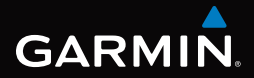

# GPSMAP® серии 62 Краткое руководство по эксплуатации

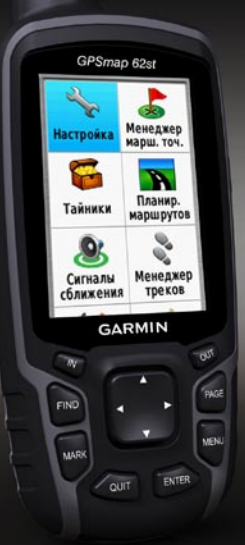

*Для моделей GPSMAP 62, 62s и 62st*

# **Начало работы**

# **внимание!**

Сведения о безопасности и другую важную информацию см. в руководстве *Правила техники безопасности и сведения об изделии*, которое находится в упаковке изделия.

При первом использовании необходимо настроить устройство и ознакомиться с его основными функциями. Для этого рекомендуется выполнить следующие действия.

- 1. Установка элементов питания [\(стр.](#page-1-0) 2).
- 2. Включение устройства [\(стр.](#page-2-0) 3).
- 3. Установка связи со спутниками [\(стр.](#page-2-1) 3).
- 4. Установка маршрутной точки ([стр.](#page-4-0) 5).
- 5. Калибровка компаса [\(стр.](#page-5-0) 6).
- 6. Навигация по меню поиска [\(стр.](#page-7-0) 8).
- 7. Навигация по маршруту [\(стр.](#page-7-1) 8).

# **Дополнительная информация**

Чтобы загрузить последние версии руководств, перейдите на веб-сайт <www.garmin.com>.

# **Элементы питания**

Питание устройства осуществляется от двух элементов питания типа AA. Можно использовать щелочные, литиевые или никель-металлогидридные (NiMH) аккумуляторы. Для обеспечения оптимальных результатов рекомендуется использовать предварительно заряженные никельметаллогидридные (NiMH) или литиевые аккумуляторы.

# <span id="page-1-0"></span>**Установка элементов питания**

- 1. Снимите крышку отсека для элементов питания, повернув D-образное кольцо на 1/4 оборота против часовой стрелки и потянув вверх.
- 2. Установите элементы питания, соблюдая полярность.

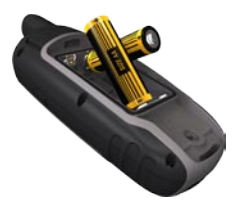

3. Установите на место крышку отсека для элементов питания.

Чтобы повысить эффективность работы устройства, после установки новых элементов питания рекомендуется указать в настройках системы их тип [\(стр.](#page-9-0) 10).

### <span id="page-2-0"></span>**Включение и выключение устройства**

Нажмите и удерживайте кнопку

#### **Установка языка**

- 1. Включите устройство.
- 2. При помощи **манипулятора** выберите язык.

### <span id="page-2-1"></span>**Установка связи со спутниками**

Установка связи со спутниками может занять от 30 до 60 секунд.

- 1. Выйдите на открытое место вне помещения.
- 2. При необходимости включите устройство.
- 3. Дождитесь, пока устройство установит связь со спутниками.

Во время определения вашего местонахождения на экране будет отображаться мигающий вопросительный знак.

4. Быстро нажмите кнопку (1), чтобы открыть страницу состояния подсветки.

Мощность сигнала обозначается полосками GPS. Зеленый цвет полосок означает, что устройство принимает спутниковые сигналы.

# **Кнопки**

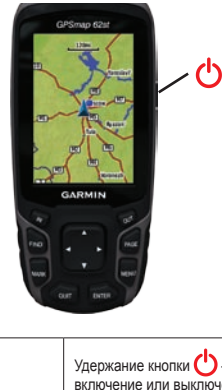

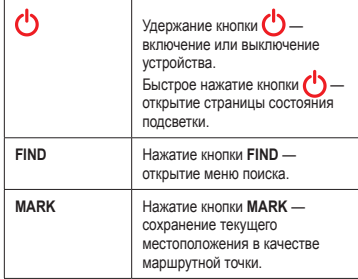

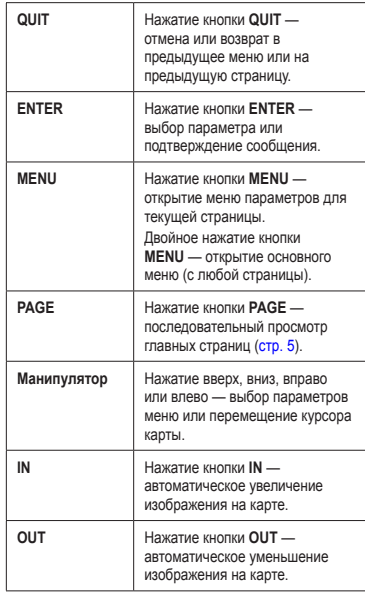

# <span id="page-4-0"></span>**Маршрутные точки**

Маршрутными точками называются местоположения, данные о которых записываются и хранятся в памяти устройства.

### **Создание маршрутных точек**

- 1. На любой странице нажмите кнопку **MARK**.
- 2. Выберите пункт **Готово**.

### **Изменение маршрутной точки**

Функция изменения маршрутных точек доступна только после создания хотя бы одной маршрутной точки.

- 1. В главном меню выберите пункт **Менеджер маршрутных точек**.
- 2. Выберите маршрутную точку.
- 3. Выберите нужный атрибут (например, название или местоположение).
- 4. Введите новую информацию.
- 5. Выберите пункт **Готово**.

### **Удаление маршрутной точки**

- 1. В главном меню выберите пункт **Менеджер маршрутных точек**.
- 2. Выберите маршрутную точку.
- 3. Нажмите кнопку **MENU**.
- 4. Выберите пункт **Удалить** > **Да**.

# <span id="page-4-1"></span>**Главные страницы**

Информацию, необходимую для работы с устройством, можно найти в главном меню и на страницах карты, компаса и путевого компьютера.

# **Карта**

Ваше текущее местоположение обозначается на карте значком . Во время поездки значок перемещается; при этом на карте отображается графическое представление путевого журнала (тропы). Кроме того, на карте отображаются названия и символы маршрутных точек.

### **Изменение ориентации карты**

- 1. Откройте карту и нажмите кнопку **MENU**.
- 2. Выберите пункт **Настройка карты** > **Ориентация**.
- 3. Выберите ориентацию.
	- **Север сверху** верхняя часть карты ориентирована на север. **•**
- **По треку** верхняя часть карты ориентирована по направлению движения. **•**
- **Автомобильный режим** вид карты в перспективе. **•**

#### **Измерение расстояния**

Перемещая курсор по карте, можно изменять расстояния от текущего местоположения до различных точек.

- 1. Откройте карту и нажмите кнопку **MENU**.
- 2. Выберите пункт **Измерить расстояние**. При этом будет включен режим автоматического измерения расстояний от текущего местоположения.
- 3. Чтобы измерить расстояние до определенной точки, наведите на нее курсор.

Расстояние до нее будет отображаться в нижней части страницы.

4. Чтобы выйти из режима измерения, нажмите кнопку **QUIT**.

# **Компас**

Во время навигации указатель пеленга обозначает курс на точку назначения вне зависимости от текущего направления движения. Если указатель пеленга направлен к верхней точке шкалы электронного компаса, вы двигаетесь прямо к пункту назначения. Если он направлен в другую сторону, необходимо изменить направление движения, пока стрелка не будет направлена вертикально вверх.

#### <span id="page-5-0"></span>**Калибровка компаса**

### *Предупреждение*

Калибровку электронного компаса нужно проводить вне помещений. Не стойте близко к объектам, влияющим на магнитное поле, например к автомобилям, зданиям или линиям электропередач.

**примечание**. Функция "Трехкоординатный компас" доступна только в моделях GPSMAP 62s и GPSMAP 62st.

После перемещения на большие расстояния, резкого изменения температуры и замены

элементов питания рекомендуется проводить калибровку компаса.

- 1. На странице компаса нажмите кнопку **MENU**.
- 2. Выберите пункт **Калибровать компас** > **Начать**.
- 3. Следуйте инструкциям на экране.

#### **Калибровка барометрического альтиметра**

**примечание**. Функция "Профиль высот" доступна только в устройствах GPSMAP 62s и GPSMAP<sub>62st</sub>

Если вам известна точная высота местности, в которой вы находитесь, или точное давление, вы можете выполнить калибровку барометрического альтиметра вручную.

- 1. Откройте профиль высот, нажмите кнопку **MENU**.
- 2. Выберите пункт **Калибровать альтиметр**.
- 3. Следуйте инструкциям на экране.

# **Путевой компьютер**

Путевой компьютер отображает текущую скорость, среднюю скорость, максимальную скорость, пробег и другие полезные статистические данные.

# **Настройка полей данных**

Вы можете настроить поля данных, отображаемые на главных страницах.

Описание полей данных см. в *Руководстве пользователя устройства GPSMAP серии 62*.

- 1. На главной странице и нажмите кнопку **MENU**.
- 2. Выберите пункт **Изменить поля данных**.
- 3. Выберите поле данных.
- 4. Нажмите кнопку **ENTER**.

# **Общая информация о треках**

Во время движения устройство Garmin записывает путевой журнал. Затем сохраненные треки можно просмотреть или выполнить навигацию по ним.

### <span id="page-7-0"></span>**Навигация к маршрутной точке из меню поиска**

Меню поиска позволяет быстро находить сохраненные маршрутные точки, треки, маршруты и координаты.

- 1. На любой странице нажмите кнопку **FIND**.
- 2. Выберите пункт **Маршрутные точки**.
- 3. Выберите маршрутную точку.
- 4. Выберите пункт **Старт**.

# **Изменение критерия расчета**

Устройство позволяет выбрать критерий расчета маршрута: внедорожный режим, движение по дорогам или получение уведомлений и подсказок во время движения.

- 1. Откройте главное меню и выберите **Настройка** > **Прокладка маршрута** > **Критерий расчета маршрута**.
- 2. Выберите нужную опцию.

# **Создание маршрута**

- 1. В главном меню выберите пункт **Планировщик маршрутов** > **Создать маршрут** > **Выбрать 1-ю точку**.
- 2. Выберите категорию.
- 3. Выберите первую точку маршрута.
- 4. Выберите пункт **OK**.
- 5. Выберите пункт **Выбрать следующую точку**.
- 6. Повторите шаги 2–5 столько раз, сколько необходимо для создания маршрута.

В маршруте должно содержаться не менее двух точек.

7. Чтобы сохранить маршрут, нажмите кнопку **QUIT**.

# <span id="page-7-1"></span>**Навигация по маршруту**

- 1. Нажмите кнопку **FIND**.
- 2. Выберите пункт **Маршруты**.
- 3. Выберите маршрут.
- 4. Выберите пункт **Старт**.

### **Функция "Засечь направление"**

**ПРИМЕЧАНИЕ**. Функция засечки направления доступна только в моделях GPSMAP 62s и GPSMAP 62st.

Наведя устройство на удаленный объект (например, на мост), можно зафиксировать направление, а затем осуществить навигацию к выбранному объекту.

- 1. В главном меню выберите пункт **Засечь направление**.
- 2. Наведите устройство на объект.
- 3. Выберите пункт **Фиксировать направление** > **Установить курс**.
- 4. Выполните навигацию к объекту при помощи компаса.

### **Крепление ремешка для ношения устройства на руке**

1. Вденьте петельку ремешка в отверстие в нижней части устройства.

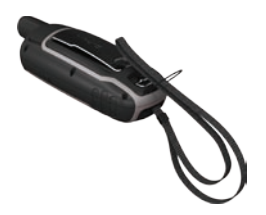

2. Проденьте ремешок в петельку и туго затяните.

### **Установка держателя карабина**

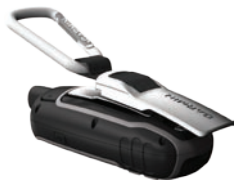

- 1. Вставьте держатель карабина в пазы крепления на задней панели устройства.
- 2. Сдвиньте держатель вверх до щелчка.

### **Снятие держателя карабина**

Приподнимите нижний край держателя и, осторожно нажимая вниз, снимите его.

# **Увеличение продолжительности работы от аккумуляторов**

### **Режим экономии питания**

Режим экономии питания позволяет сохранить заряд элементов питания и увеличить продолжительность автономной работы.

Откройте главное меню и выберите пункт **Настройка** > **Экран** > **Экономия заряда батареи** > **Вкл**.

#### **Уменьшение яркости подсветки**

При активном использовании подсветки продолжительность автономной работы значительно сокращается. Чтобы продлить это время, рекомендуется уменьшить яркость подсветки и сократить время работы подсветки.

- 1. Быстро нажмите кнопку  $\left(\cdot\right)$ , чтобы открыть страницу состояния подсветки.
- 2. С помощью **манипулятора** установите нужные параметры подсветки.

### **Уменьшение продолжительности подсветки**

- 1. Откройте главное меню и выберите пункты **Настройка** > **Экран** > **Таймаут подсветки**.
- 2. Выберите время.

### <span id="page-9-0"></span>**Выбор типа элементов питания**

- 1. Откройте главное меню и выберите пункты **Настройка** > **Система** > **Тип батареи**.
- 2. Выберите пункт **Щелочной**, **Литиевый** или **NiMH-аккумулятор**.

### **Долгосрочное хранение**

Если вы не планируете использовать устройство в течение нескольких месяцев, извлеките из него элементы питания. При извлечении элементов питания сохраненные данные не теряются.

# **Регистрация устройства**

Для получения более качественного обслуживания и поддержки зарегистрируйте устройство на нашем веб-сайте.

- Перейдите на веб-сайт [http://my.garmin.com.](http://my.garmin.com) •
- Храните чек или его копию в надежном месте. •

# **Перезагрузка устройства**

Если экран или кнопки устройства не отвечают, устройство можно перезагрузить.

- 1. Извлеките элементы питания.
- 2. Установите элементы питания на место [\(стр.](#page-1-0) 2).

**примечание**. Хранящиеся в устройстве данные и установленные настройки при этом не удаляются.

### **Обновление программного обеспечения**

- 1. Перейдите на веб-сайт [www.garmin.com/webupdater.](www.garmin.com/webupdater)
- 2. Следуйте инструкциям на экране.

**примечание**. Хранящиеся в устройстве данные и установленные настройки при этом не удаляются.

# **Обращение в Службу поддержки Garmin**

Если при использовании данного устройства у вас возникнут вопросы, вы можете обратиться в Службу поддержки Garmin.

- Для США: перейдите на веб-сайт <www.garmin.com/support>или связаться со службой поддержки компании Garmin USA по телефону (913) 397-8200 или (800) 800-1020. •
- Для Великобритании: обратитесь в службу поддержки компании Garmin (Europe) Ltd. по телефону 0808 2380000. •
- Пользователи из других европейских государств могут перейти на веб-сайт [www.garmin.com/support](www.garmin.com/support ) и открыть ссылку **Contact Support**, а затем выбрать свою страну, или позвонить в службу поддержки Garmin (Europe) Ltd. по телефону +44 (0) 870-8501241. •

Garmin®, логотип Garmin и GPSMAP® являются товарными знаками компании Garmin Ltd. или ее подразделений, зарегистрированными в США и других странах. Использование этих товарных знаков без явного разрешения компании Garmin запрещено.

Другие товарные знаки и названия являются собственностью соответствующих владельцев. Последние бесплатные обновления программного обеспечения (кроме картографических данных) на протяжении всего срока эксплуатации устройств Garmin можно найти на веб-сайте Garmin по адресу: [www.garmin.com.](www.garmin.com)

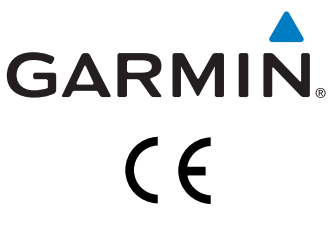

© Garmin Ltd. или подразделения, 2010.

Garmin International, Inc. 1200 East 151<sup>st</sup> Street, Olathe, Kansas 66062, USA

Garmin (Europe) Ltd. Liberty House, Hounsdown Business Park, Southampton, Hampshire, SO40 9LR UK

> Garmin Corporation No. 68, Jangshu 2nd Road, Sijhih, Taipei County, Taiwan

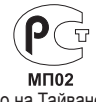

май 2010 г. Номер документа 190-01215-65. Ред. A Отпечатано на Тайване